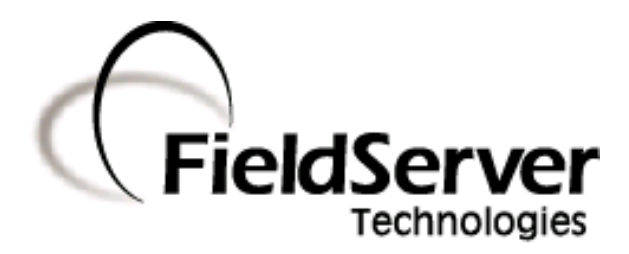

-

A Sierra Monitor Company

# **Driver Manual (Supplement to the FieldServer Instruction Manual)**

# **FS-8700-124 TIC UPS**

# **APPLICABILITY & EFFECTIVITY**

**Effective for all systems manufactured after May 1, 2001**

**Driver Version: 1.01 Document Revision: 0**

# **TABLE OF CONTENTS**

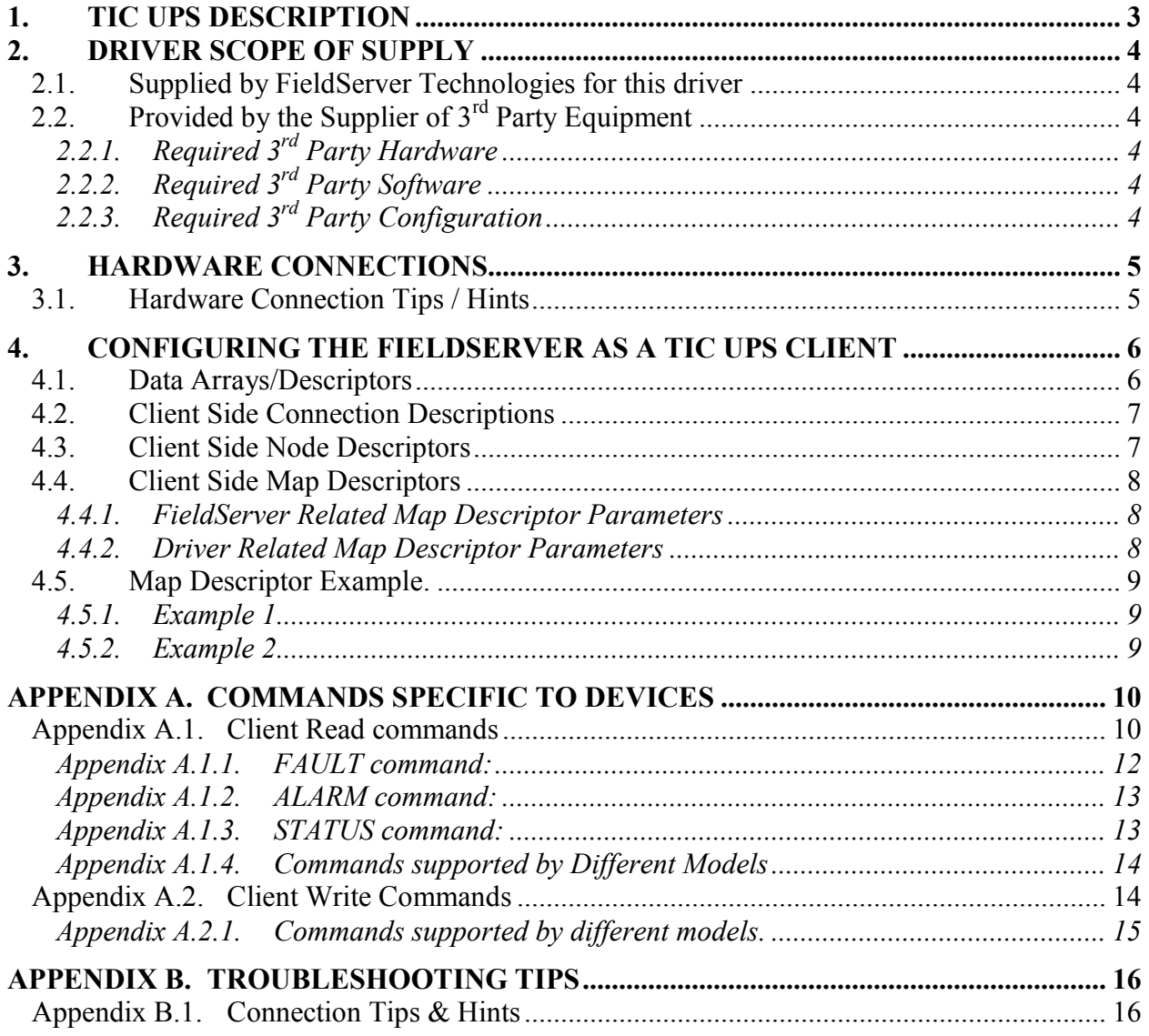

### <span id="page-2-0"></span>**1. TIC UPS Description**

The serial TIC UPS driver allows the ProtoNode to transfer data to and from devices over RS-232 using TIC UPS protocol. The ProtoNode can emulate a Client.

This driver is intended for use with Toshiba models UPS.

It is intended to do the following:

- Read information from the UPS such as battery life, voltages etc. This will be done in user mode on the UPS.
- Write information and commands such as shutdown commands to the UPS.
- Advanced options such as reading/writing EEPROM is not supported. No date/time reads or writes will be supported. No string type commands will be supported.

#### **Max Nodes Supported**

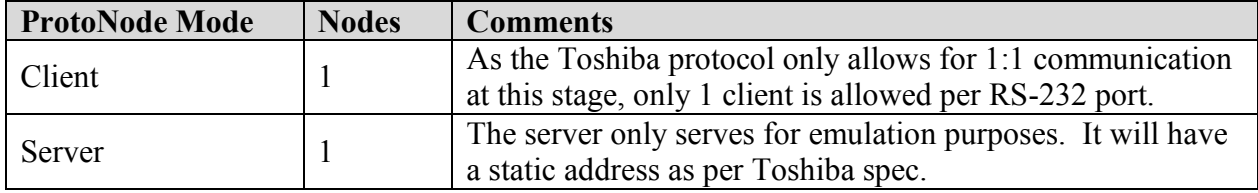

#### <span id="page-3-0"></span>**2. Driver Scope of Supply**

### <span id="page-3-1"></span>**2.1. Supplied by FieldServer Technologies for this driver**

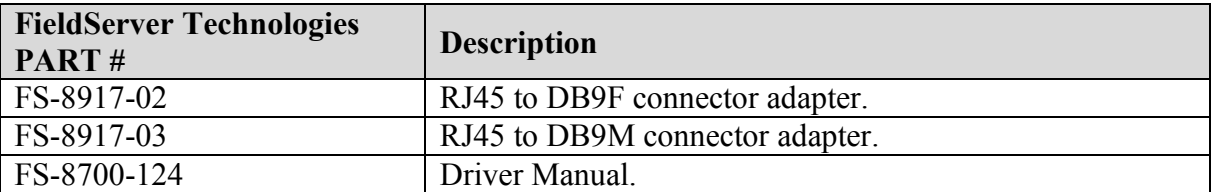

# <span id="page-3-3"></span><span id="page-3-2"></span>**2.2. Provided by the Supplier of 3rd Party Equipment**

# **2.2.1. Required 3rd Party Hardware**

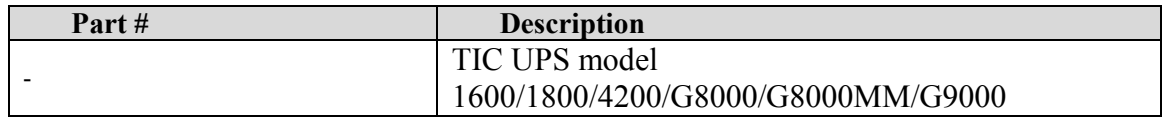

# <span id="page-3-4"></span>**2.2.2. Required 3rd Party Software**

None

# <span id="page-3-5"></span>**2.2.3. Required 3rd Party Configuration**

The baud rate of the UPS must match the configuration file of the ProtoNode.

## <span id="page-4-0"></span>**3. Hardware Connections**

The ProtoNode is connected to the UPS as shown in connection drawing.

Configure the TIC UPS according to manufacturer's instructions.

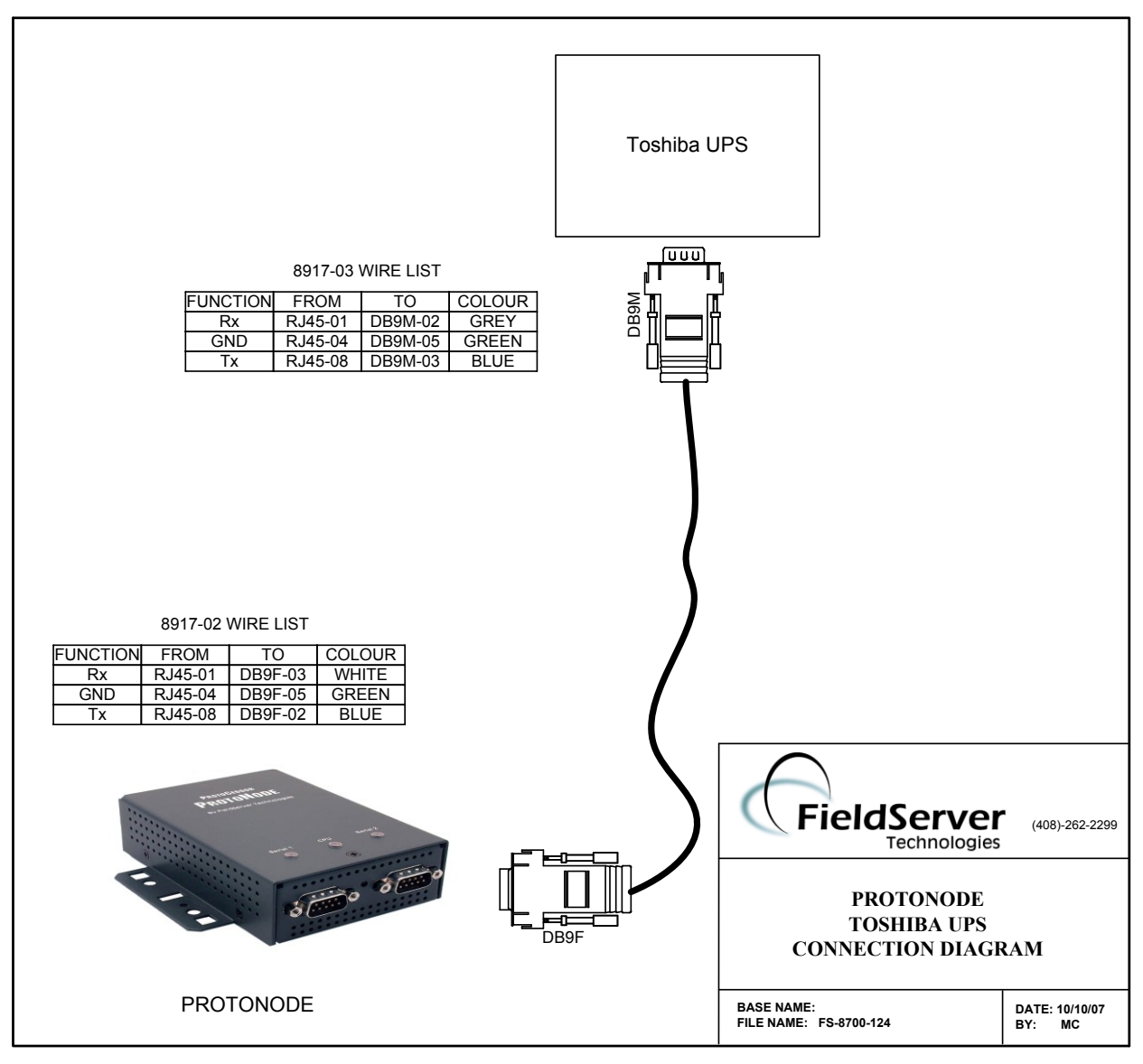

# <span id="page-4-1"></span>**3.1. Hardware Connection Tips / Hints**

- The RTS/DTS signals are not used by the driver. Make sure they are not connected and  $\bullet$ do not enable them in the configuration file.
- The cable must be a NULL modem cable, i.e. the TX must be connected to the other  $\bullet$ connector's RX.

**ProtoCessor** 1991 Tarob Court Milpitas, California 95035 USA **Web**:www.protocessor.com **Tel**: 408.964.4433 **Fax**: 408.964.4425 **Toll\_Free**: 800.317.8319 **email**: sales@protocessor.com

### <span id="page-5-0"></span>**4. Configuring the FieldServer as a TIC UPS Client**

For a detailed discussion on FieldServer configuration, please refer to the FieldServer Configuration Manual. The information that follows describes how to expand upon the factory defaults provided in the configuration files included with the FieldServer (See ".csv" sample files provided with the FieldServer).

This section documents and describes the parameters necessary for configuring the FieldServer to communicate with a TIC UPS Server.

### <span id="page-5-1"></span>**4.1. Data Arrays/Descriptors**

The configuration file tells the FieldServer about its interfaces, and the routing of data required. In order to enable the FieldServer for TIC UPS communications, the driver independent FieldServer buffers need to be declared in the "Data Arrays" section, the destination device addresses need to be declared in the "Client Side Nodes" section, and the data required from the servers needs to be mapped in the "Client Side Map Descriptors" section. Details on how to do this can be found below.

Note that in the tables, \* indicates an optional parameter, with the bold legal value being the default.

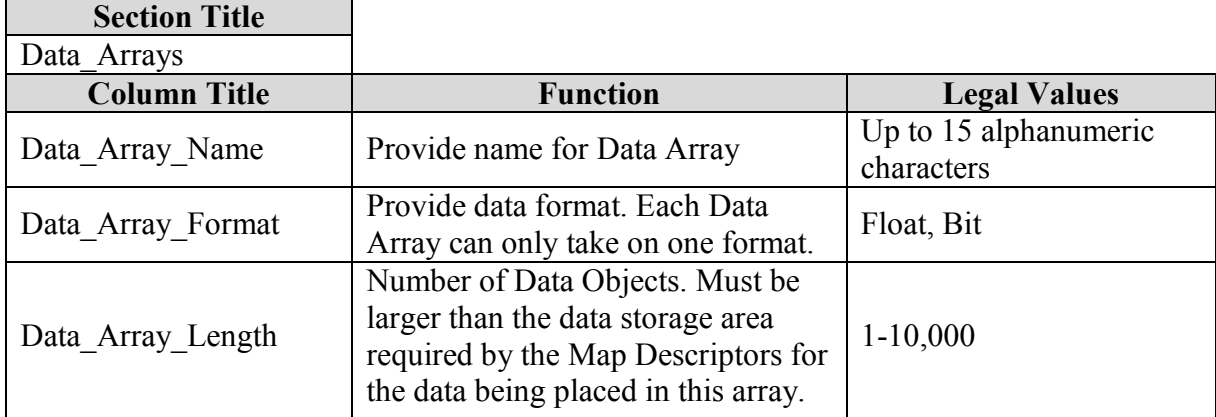

### **Example**

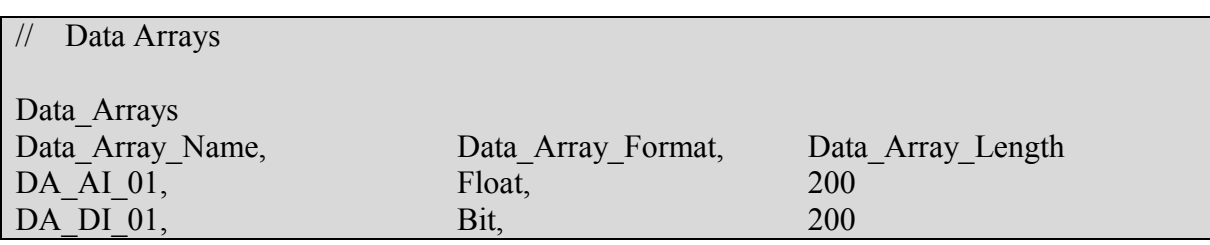

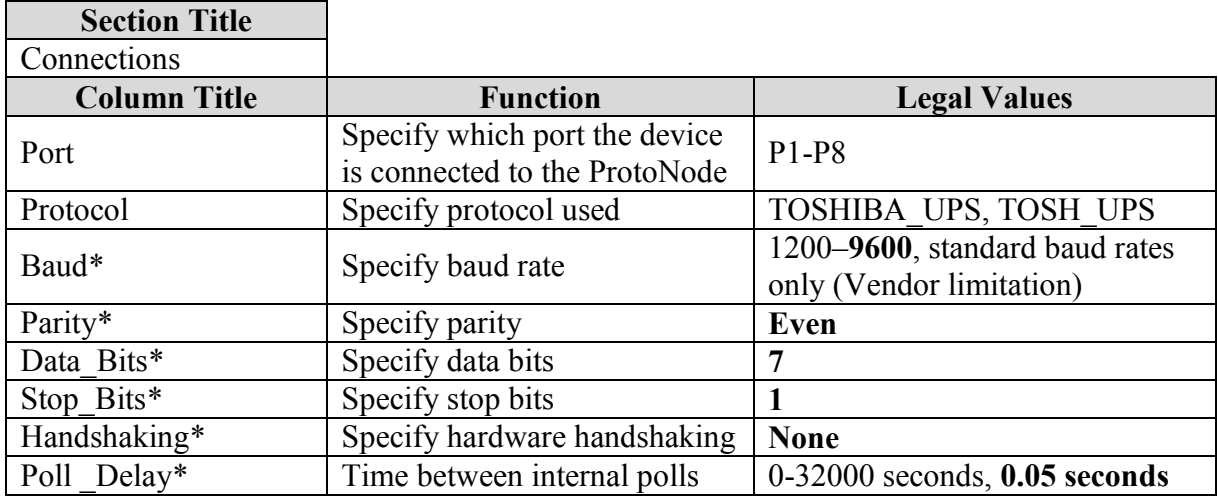

## <span id="page-6-0"></span>**4.2. Client Side Connection Descriptions**

## **Example**

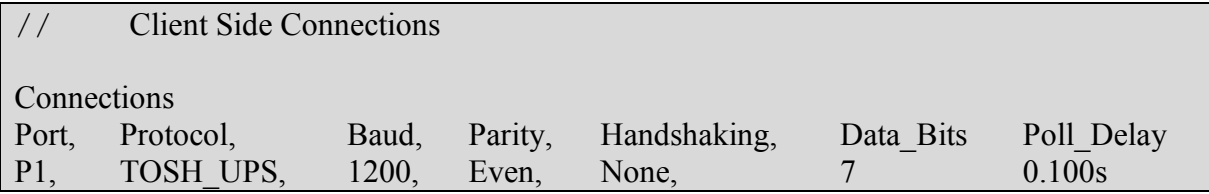

# <span id="page-6-1"></span>**4.3. Client Side Node Descriptors**

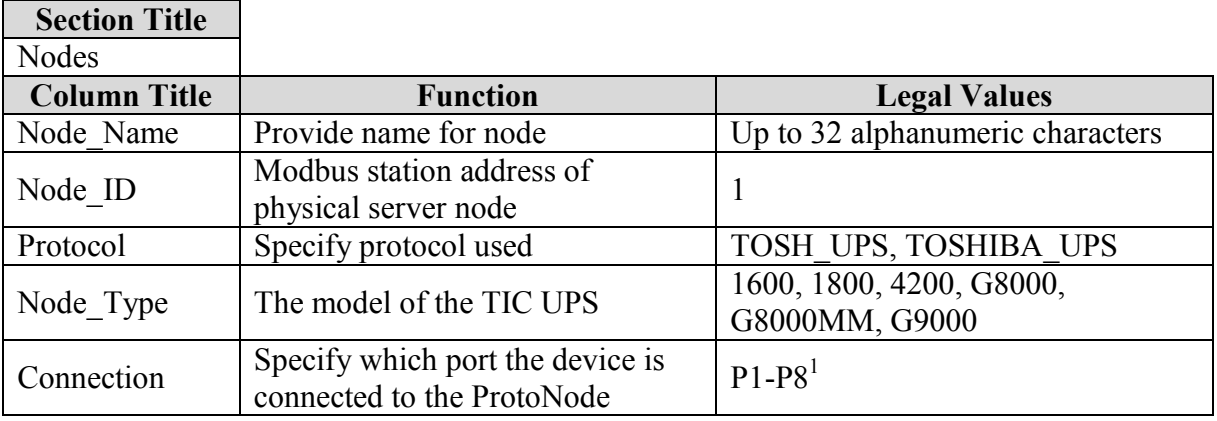

 1 Not all ports shown are necessarily supported by the hardware. Consult the appropriate Instruction manual for details of the ports available on specific hardware.

# **Example**

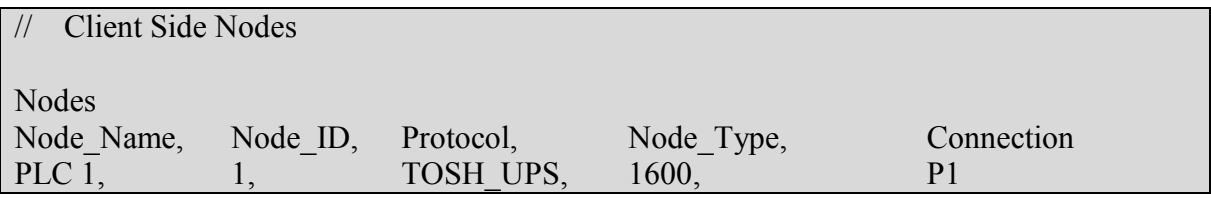

# <span id="page-7-1"></span><span id="page-7-0"></span>**4.4. Client Side Map Descriptors**

#### **4.4.1. FieldServer Related Map Descriptor Parameters**

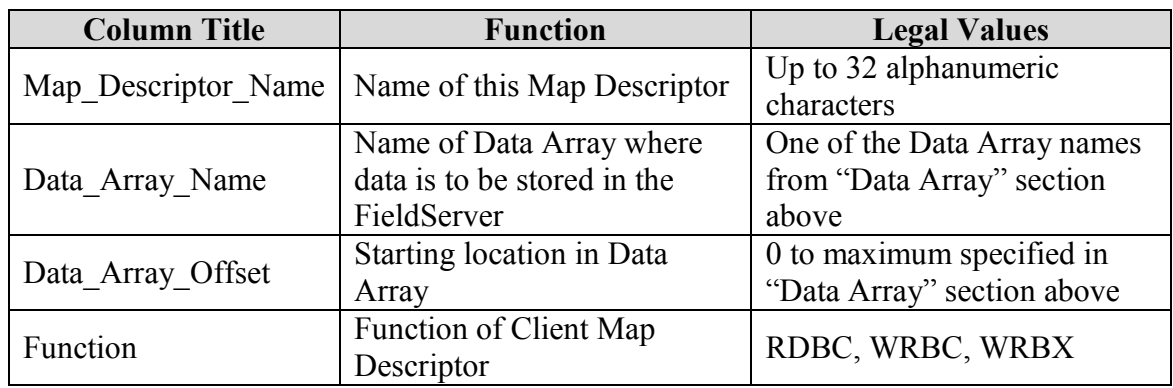

# <span id="page-7-2"></span>**4.4.2. Driver Related Map Descriptor Parameters**

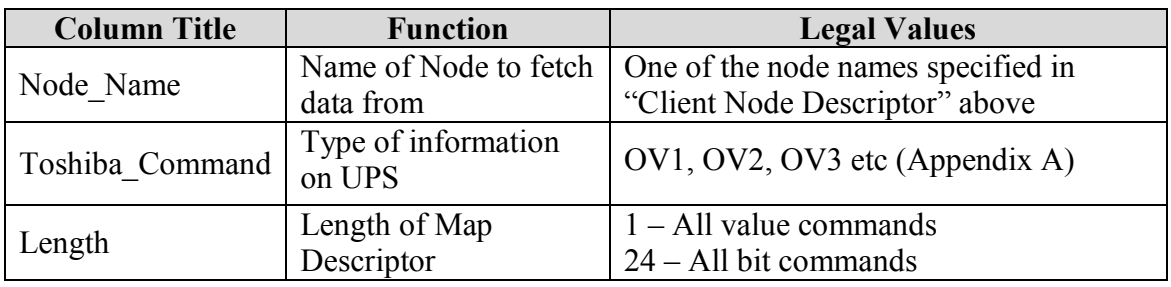

#### **4.5. Map Descriptor Example.**

#### **4.5.1. Example 1**

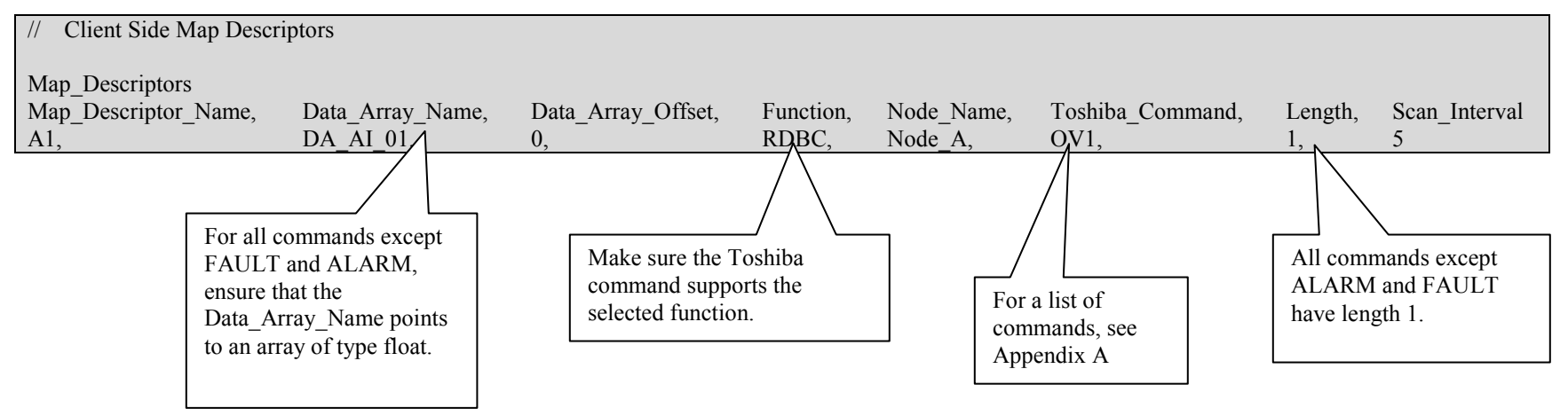

#### <span id="page-8-1"></span><span id="page-8-0"></span>**4.5.2. Example 2**

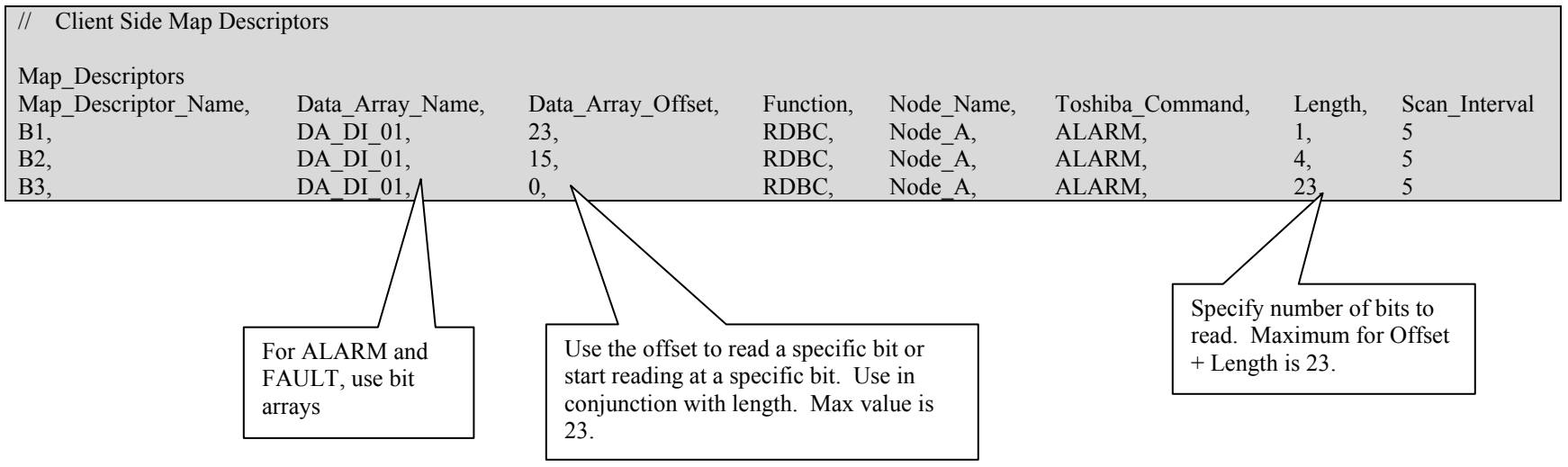

<span id="page-8-2"></span>**ProtoCessor** 1991 Tarob Court Milpitas, California 95035 USA **Web**:www.protocessor.com **Tel**: 408.964.4433 **Fax**: 408.964.4425 **Toll\_Free**: 800.317.8319 **email**: sales@protocessor.com

#### <span id="page-9-2"></span><span id="page-9-0"></span>**Appendix A. Commands Specific to Devices**

#### <span id="page-9-1"></span>**Appendix A.1. Client Read commands**

The following commands are supported with the RDBC function.

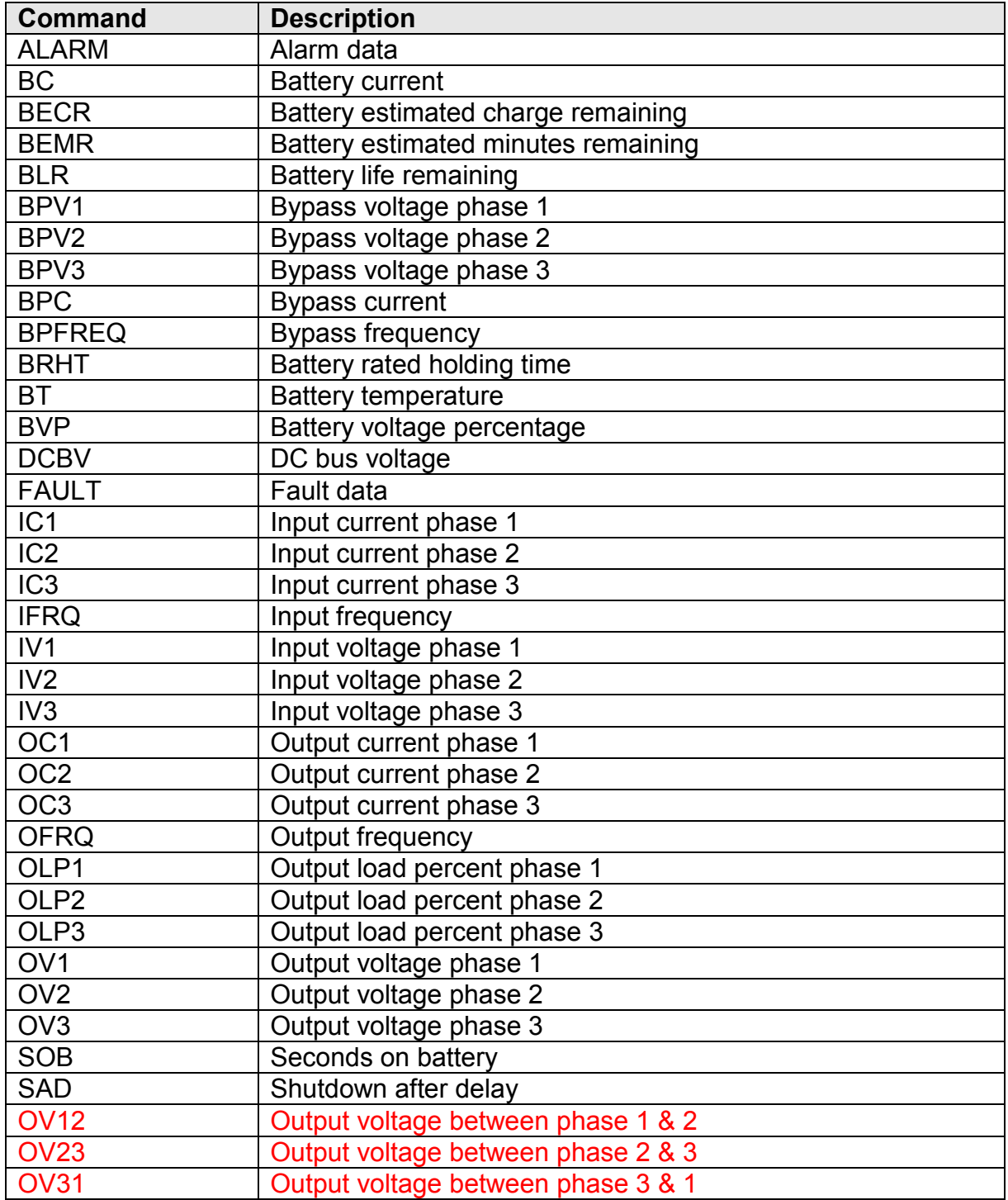

# <span id="page-11-0"></span>**Appendix A.1.1. FAULT command:**

Stored in bits, make sure array's length is 24 and its type is bits.

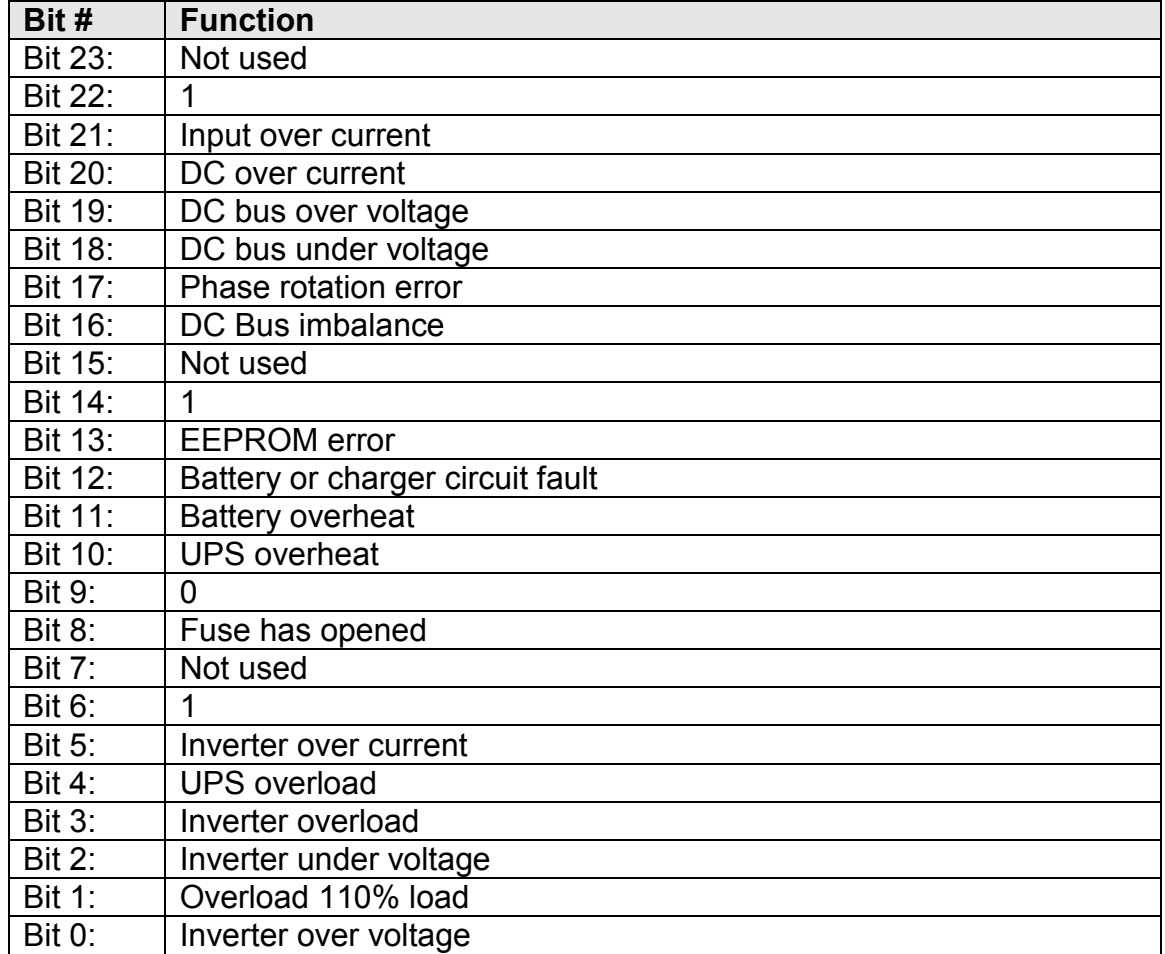

# <span id="page-12-0"></span>**Appendix A.1.2. ALARM command:**

Stored in bits, make sure array's length is 24 and its type is bits.

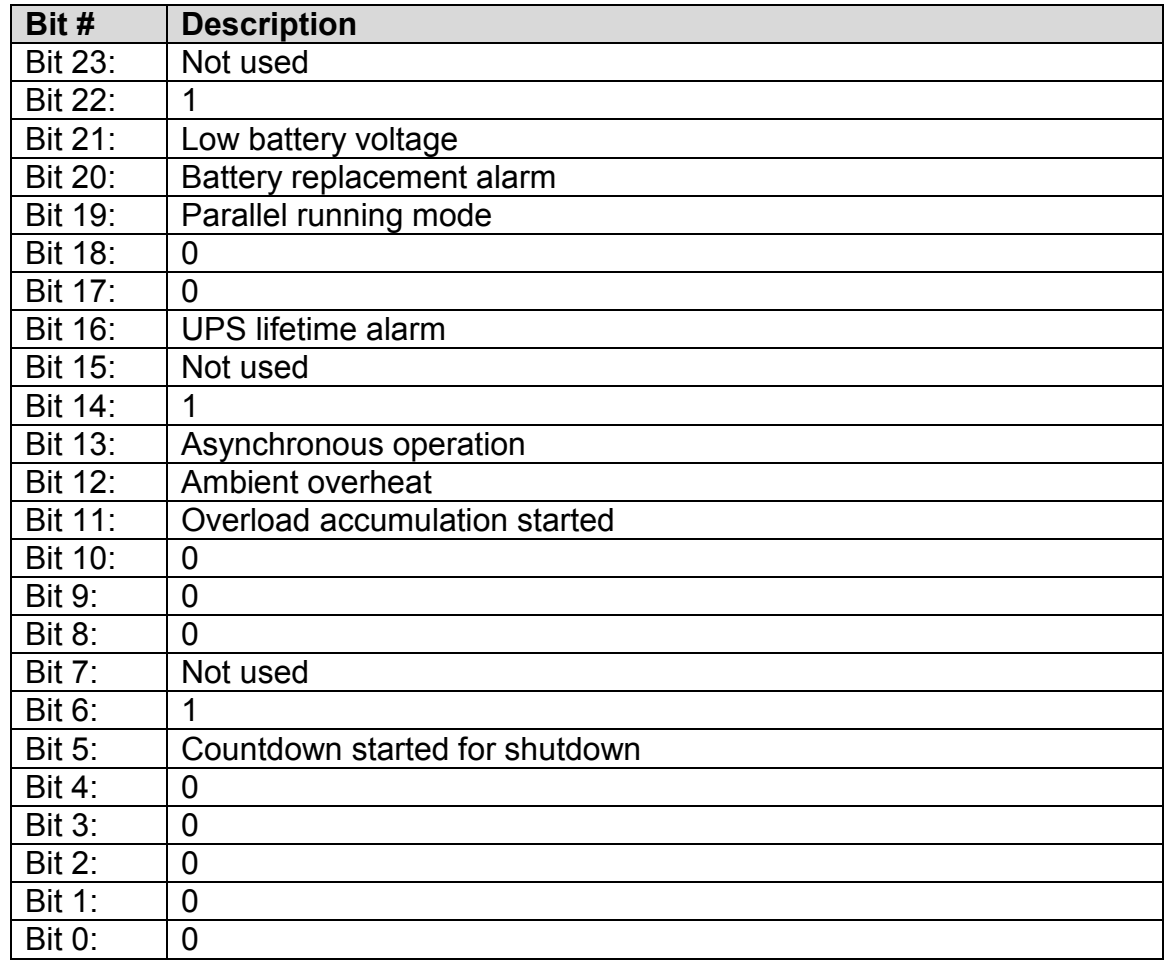

### <span id="page-12-1"></span>**Appendix A.1.3. STATUS command:**

Stored in bits, make sure array's length is 8 and its type is bits.

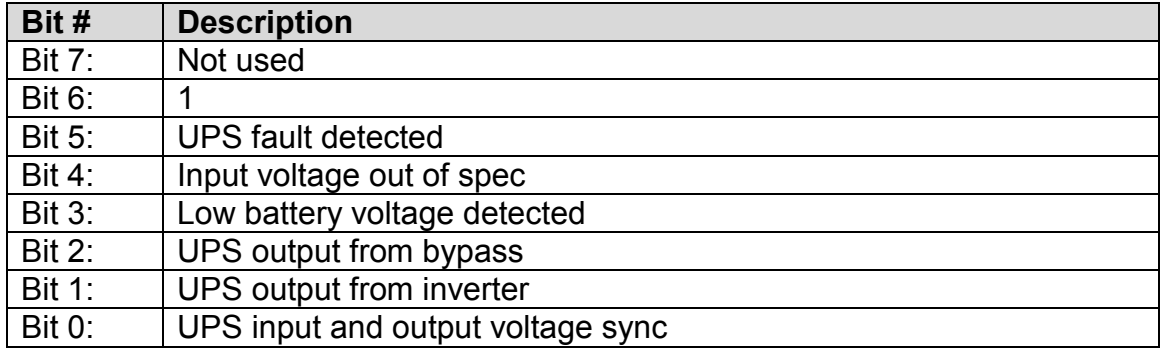

| 1600:           | 1800             | 4200             | G8000 & G8000MM  | G9000            |
|-----------------|------------------|------------------|------------------|------------------|
| <b>ALARM</b>    | <b>ALARM</b>     | <b>BC</b>        | <b>BC</b>        | <b>BC</b>        |
| <b>BC</b>       | <b>BC</b>        | BPV1             | <b>BECR</b>      | <b>BECR</b>      |
| <b>BEMR</b>     | <b>BECR</b>      | BPV <sub>2</sub> | BPV1             |                  |
| <b>BLR</b>      | <b>BEMR</b>      | BPV3             | BPV <sub>2</sub> |                  |
| BPV1            | <b>BLR</b>       | <b>BPC</b>       | BPV3             |                  |
| <b>BPC</b>      | BPV1             | <b>BPFREQ</b>    | <b>BPC</b>       | <b>BPC</b>       |
| <b>BPFREQ</b>   | <b>BPC</b>       | <b>BRHT</b>      | <b>BPFREQ</b>    | <b>BPFREQ</b>    |
| <b>BRHT</b>     | <b>BPFREQ</b>    | <b>BVP</b>       | <b>BRHT</b>      | <b>BRHT</b>      |
| <b>BT</b>       | <b>BRHT</b>      | <b>DCBV</b>      | <b>BVP</b>       | <b>BVP</b>       |
| <b>BVP</b>      | BT               | <b>FAULT</b>     | <b>DCBV</b>      | <b>DCBV</b>      |
| <b>FAULT</b>    | <b>BVP</b>       | IC <sub>1</sub>  | <b>FAULT</b>     | <b>FAULT</b>     |
| IC <sub>1</sub> | <b>DCBV</b>      | IC2              | IC <sub>1</sub>  | IC <sub>1</sub>  |
| <b>IFRQ</b>     | <b>FAULT</b>     | IC <sub>3</sub>  | IC <sub>2</sub>  | IC <sub>2</sub>  |
| IV <sub>1</sub> | IC <sub>1</sub>  | <b>IFRQ</b>      | IC <sub>3</sub>  | $\overline{IC3}$ |
| OC <sub>1</sub> | <b>IFRQ</b>      | IV1              | <b>IFRQ</b>      | <b>IFRQ</b>      |
| <b>OFRQ</b>     | IV1              | IV <sub>2</sub>  | IV1              | IV1              |
| OLP1            | $\overline{OC1}$ | IV <sub>3</sub>  | $\overline{IV2}$ | $\overline{IV2}$ |
| OV <sub>1</sub> | <b>OFRQ</b>      | OC <sub>1</sub>  | IV <sub>3</sub>  | IV <sub>3</sub>  |
| <b>SAD</b>      | OLP1             | OC <sub>2</sub>  | OC <sub>1</sub>  | OC <sub>1</sub>  |
| <b>STATUS</b>   | OV <sub>1</sub>  | OC <sub>3</sub>  | OC <sub>2</sub>  | OC <sub>2</sub>  |
|                 | <b>SOB</b>       | <b>OFRQ</b>      | OC <sub>3</sub>  | OC <sub>3</sub>  |
|                 | <b>SAD</b>       | OLP1             | <b>OFRQ</b>      | <b>OFRQ</b>      |
|                 | <b>STATUS</b>    | OLP <sub>2</sub> | OLP1             | OLP1             |
|                 |                  | OLP3             | OLP <sub>2</sub> | OLP <sub>2</sub> |
|                 |                  | OV <sub>1</sub>  | OLP3             | OLP3             |
|                 |                  | OV <sub>2</sub>  | OV <sub>1</sub>  | OV <sub>1</sub>  |
|                 |                  | OV <sub>3</sub>  | OV <sub>2</sub>  | OV <sub>2</sub>  |
|                 |                  | <b>SAD</b>       | OV <sub>3</sub>  | OV <sub>3</sub>  |
|                 |                  | <b>STATUS</b>    | <b>STATUS</b>    | <b>OV12</b>      |
|                 |                  |                  |                  | <b>OV23</b>      |
|                 |                  |                  |                  | <b>OV31</b>      |
|                 |                  |                  |                  | <b>STATUS</b>    |

<span id="page-13-0"></span>**Appendix A.1.4. Commands supported by Different Models**

# <span id="page-13-1"></span>**Appendix A.2. Client Write Commands**

The following commands are supported with the WRBC functions.

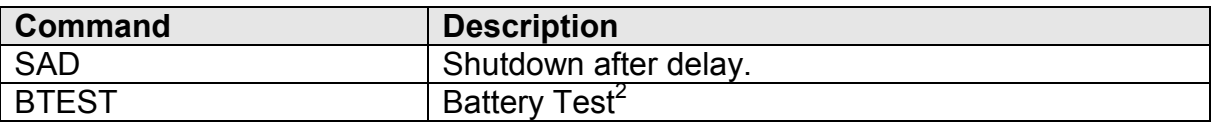

### <span id="page-14-0"></span>**Appendix A.2.1. Commands supported by different models.**

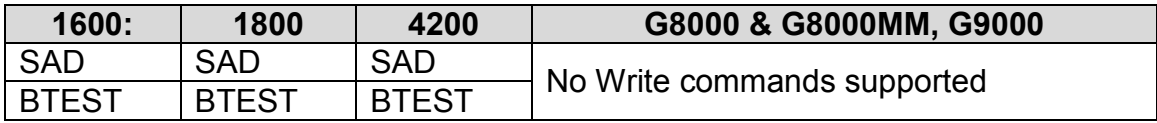

<sup>&</sup>lt;sup>2</sup> Please note that due to battery health, this point can only be tested as specified by TIC

### <span id="page-15-0"></span>**Appendix B. Troubleshooting Tips**

#### <span id="page-15-1"></span>**Appendix B.1. Connection Tips & Hints**

*1. What should the baud rate in my configuration file be set to?* Consult the UPS manual for the default baud rate of your UPS. THIS PAGE INTENTIONALLY LEFT BLANK

Free Manuals Download Website [http://myh66.com](http://myh66.com/) [http://usermanuals.us](http://usermanuals.us/) [http://www.somanuals.com](http://www.somanuals.com/) [http://www.4manuals.cc](http://www.4manuals.cc/) [http://www.manual-lib.com](http://www.manual-lib.com/) [http://www.404manual.com](http://www.404manual.com/) [http://www.luxmanual.com](http://www.luxmanual.com/) [http://aubethermostatmanual.com](http://aubethermostatmanual.com/) Golf course search by state [http://golfingnear.com](http://www.golfingnear.com/)

Email search by domain

[http://emailbydomain.com](http://emailbydomain.com/) Auto manuals search

[http://auto.somanuals.com](http://auto.somanuals.com/) TV manuals search

[http://tv.somanuals.com](http://tv.somanuals.com/)